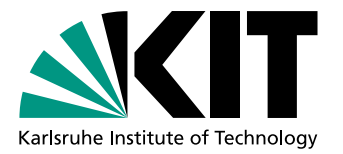

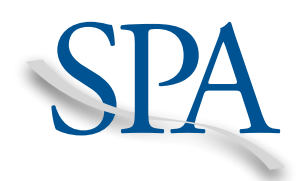

# Storage Performance Analyzer (SPA) Version: 1.0 Performance Analyzer (SPA)<br>
Software Documentation<br>
Software Documentation<br>
Cais Noorshams, noorshams@kit.edu<br>
ik Bruhn, Axel Busch, Samuel Kounev, Ralf Reussner<br>
Carls Monday 17th March, 2014 at 15:19<br>
Documentation Build

# Software Documentation

Qais Noorshams, noorshams@kit.edu Dominik Bruhn, Axel Busch, Samuel Kounev, Ralf Reussner

Karlsruhe Institute of Technology (KIT), Germany

# **Contents**

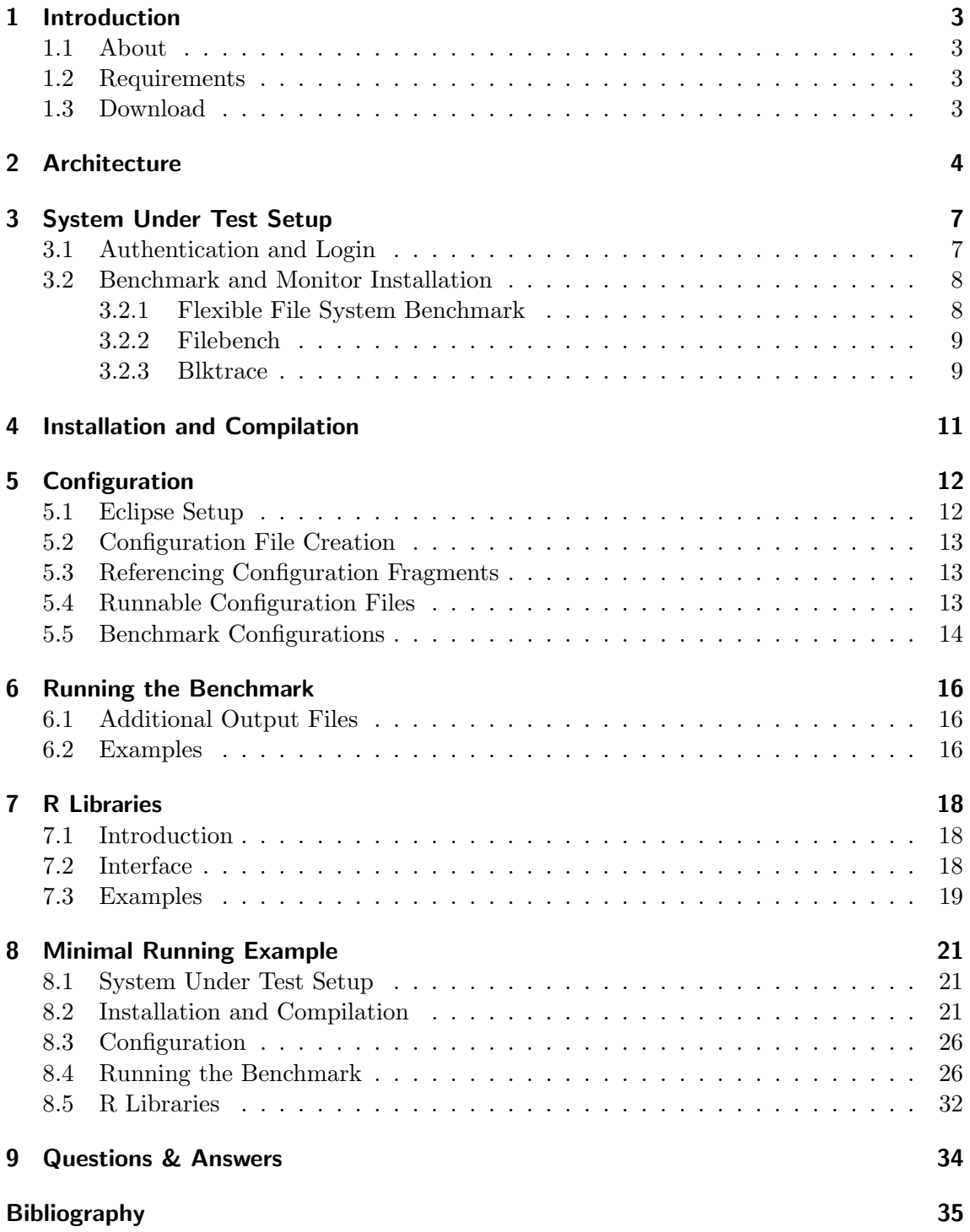

## <span id="page-2-0"></span>1. Introduction

#### <span id="page-2-1"></span>1.1 About

This document will explain how the Storage Performance Analyzer (SPA) can be used for benchmarking. This guide starts with a high-level introduction of the architecture. Then, it includes the steps that are needed to set up the system under test as well as a step-by-step guide how to compile the tool, configure the benchmark that should be run, the actual benchmark, and the data retrieval using the R libraries. This document concludes with a minimal running example with screenshots and a Q&A section.

The web page of SPA is available at <http://sdqweb.ipd.kit.edu/wiki/SPA>. Publications describing the tool is available at [\[NBKR13,](#page-34-1) [NBR](#page-34-2) $+14$ ].

#### <span id="page-2-2"></span>1.2 Requirements

#### Controller Machine:

- Platform independent (Windows, Unix and Mac operating systems tested)
- Java 6 or later, Apache Ant for compilation
- R version 3 or later (r-project.org)

#### System Under Test (SUT):

- POSIX compatible operating system (tested on Linux)
- SSH access from the controller machine

#### <span id="page-2-3"></span>1.3 Download

Platform-independent *source code* as well as *prepared drops* (i.e., already generated model code) for common operating systems both including examples can be downloaded from the project web page <http://sdqweb.ipd.kit.edu/wiki/SPA>.

# <span id="page-3-0"></span>2. Architecture

<span id="page-3-1"></span>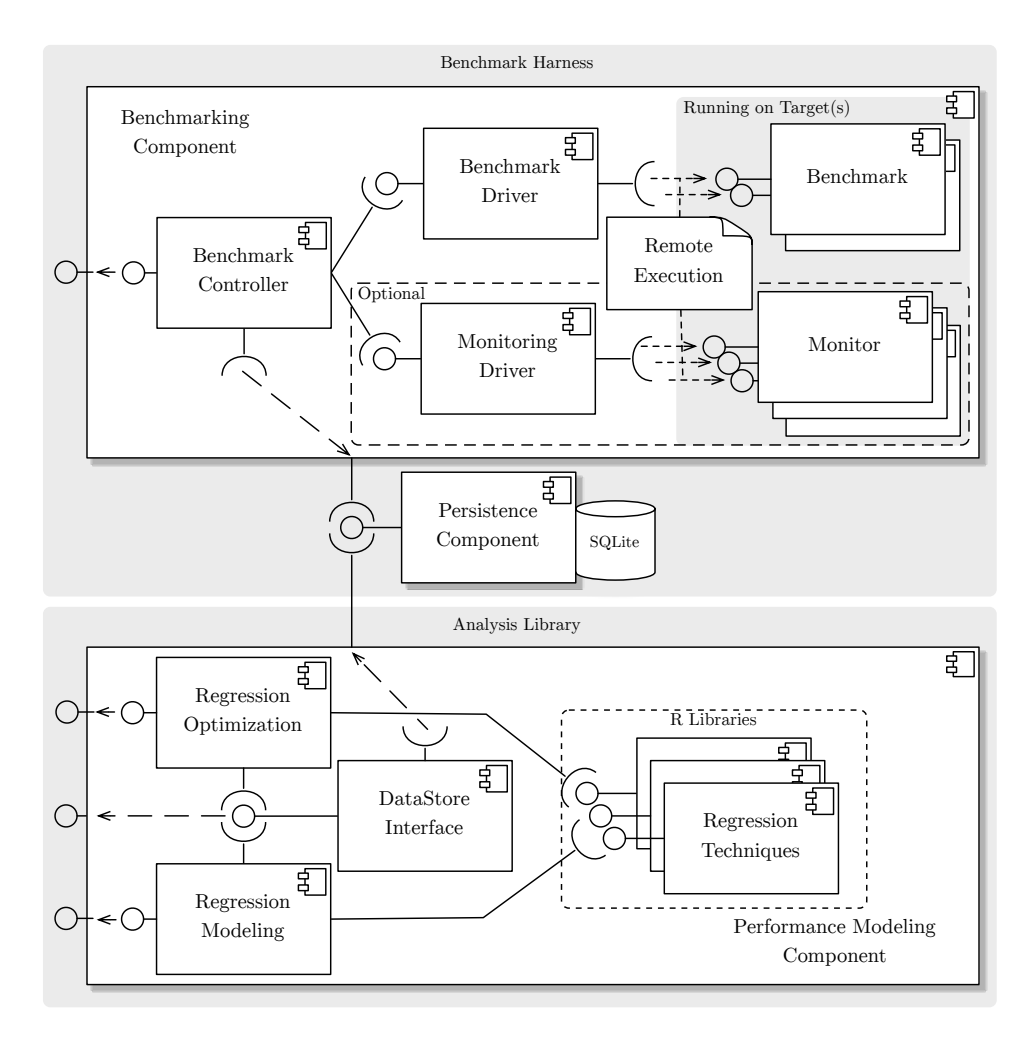

Figure 2.1: High-level Overview and Components of SPA

Figure [2.1](#page-3-1) gives an high-level overview of SPA. The tool basically consists of a Benchmark Harness and an Analysis Library. The Benchmark Harness, which runs on a master machine, controls the parallel execution of benchmarks running on one or more remote targets (e.g., virtual machines). Furthermore, the benchmarking targets can be monitored

using several self-composed or operating system monitors, e.g., blktrace, where its Monitor Driver already exists. The Analysis Library can be used to retrieve the measurements and use modeling functions to analyze the data and create regression models.

<span id="page-4-0"></span>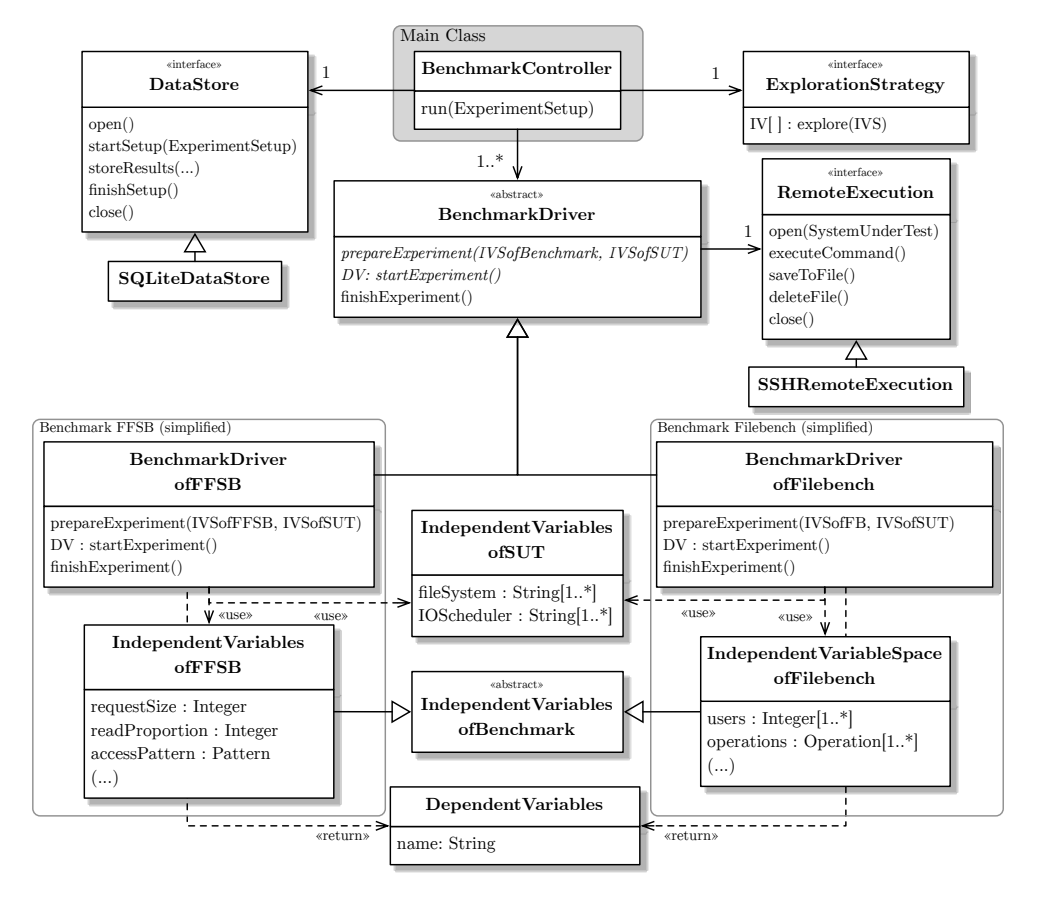

Figure 2.2: Most Important Classes of the Benchmark Harness

The most important classes of the Benchmark Harness are shown in Figure [2.2.](#page-4-0) The Benchmark Controller is the main and core class. Also shown are how two specific benchmarks are integrated in the tool using a Benchmark Driver and the respective configuration or Independent Variables.

A typical benchmarking sequence with two targets (represented by the Benchmark Drivers) is shown in Figure [2.3.](#page-5-0) The Benchmark Controller sets up the datastore and for every benchmark configuration element as explored by the Exploration Strategy the measurements are started. The benchmark (or experiment) is prepared, started, and then finished. The results are stored to the datastore. The coordination is multi-threaded for a parallel execution of the benchmark and asynchronous data persistence.

<span id="page-5-0"></span>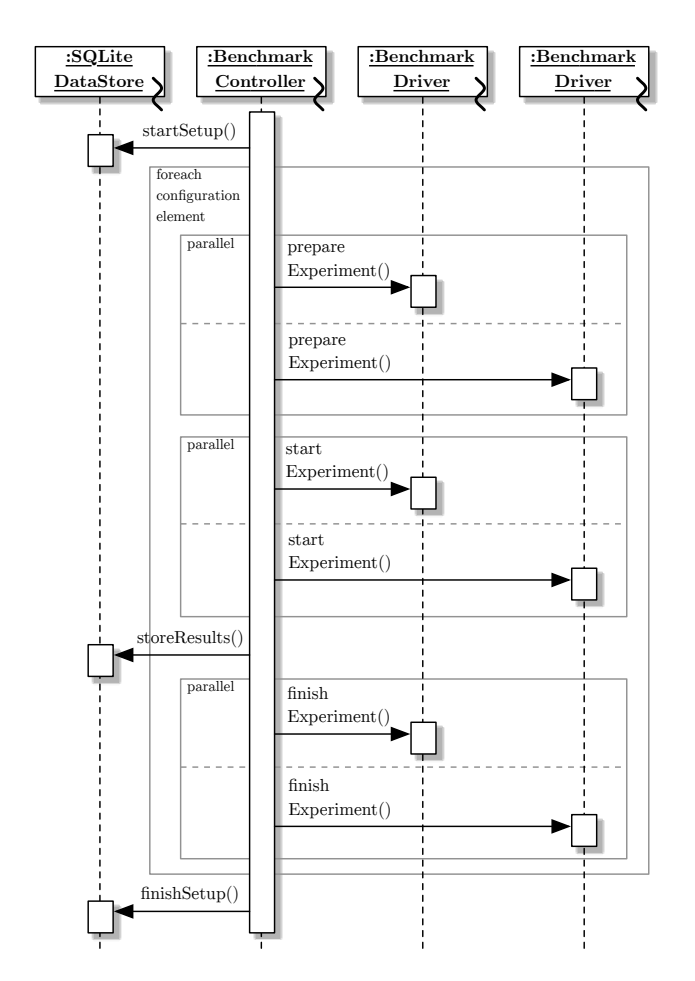

Figure 2.3: Typical Benchmarking Sequence

## <span id="page-6-0"></span>3. System Under Test Setup

Some manual steps are needed once on every system under test to set it up for use together with the storage benchmark harness. The tool expects some preconditions to be true. The following preconditions must be checked and met on all systems under test.

## <span id="page-6-1"></span>3.1 Authentication and Login

The Storage Benchmark Harness must be able to connect to the machine and log in using ssh. For this reason, a user which must have a shell and therefore be able to login must exist.

The authentication of the user is done using ssh keys. This method is a alternative to ordinary passwords. It uses a public/private key pair where the private key is only held by the client and the public key is stored on all servers. Every client possessing the private key can connect to every server where the public key is stored.

To generated a new key pair, the ssh-keygen application can be used. This application is included in the default  $OpenSSH<sup>1</sup>$  $OpenSSH<sup>1</sup>$  $OpenSSH<sup>1</sup>$  distribution package. During the creation of the key, no password may be specified. The Storage Benchmark Harness relies on a key without a password because it has no abilities to ask for a password during benchmarking. If the user already has a public/private key pair, it can choose to either reuse this key for the benchmarking or generate a second pair. The full path of the key should be noted. The default path for the first key is typically \${HOME}/.ssh/id\_rsa but another path can be specified upon key creation.

After a new key has been created or an existing key has been selected for reuse, the key must be copied to all servers which will be involved in the benchmarking. The can be done using the ssh-copyid command. A typical call is ssh-copyid -i  $f{HOME}/.ssh/id\_rsa\_bench$ username@hostname. An alternative is to copy the file manually if ssh-copyis is not available per default (like on Mac OS for example): scp \${HOME}/.ssh/id\_rsa\_bench.pub username@hostname:\${HOME}/.ssh/authorized\_keys. During this copying the user has to specify the password which is set for the user on the remote host. This command must be repeated for all hosts which will be involved in the benchmarking.

To test whether the key generation has succeeded, the user can simply try to connect to the remote host by using ssh username@hostname -i  $\{HOME\}$ .ssh/id\_rsa\_bench. If the connection succeeds without entering a password, the key was setup successfully.

<span id="page-6-2"></span> $^1$ <http://openssh.org/>

For further documentation on the public/private keys see the man-pages of ssh, ssh-keygen and ssh-copyid.

## <span id="page-7-0"></span>3.2 Benchmark and Monitor Installation

The benchmark must be installed on every system under test. Additionally its executable must be in a directory which is included in the users PATH variable. On a typical Linux installation, the \${HOME}/bin directory is already included in the path. If it is not, this can be achieved for one user by creating (or adjusting) the file .bash\_profile with the following lines:

```
$ PATH = $PATH :$ { HOME }/ bin
$ export PATH
```
If this has to be changed system wide (except root), those lines can be appended to the file /etc/profile. The benchmark binaries can then be symlinked in the \${HOME}/bin directory for easier maintenance.

The monitoring tool BLKTRACE can be used and needs to be installed using the Linux tool Aptitude.

#### <span id="page-7-1"></span>3.2.1 Flexible File System Benchmark

For the FFSB Benchmark, the Storage Benchmark Harness needs an extended version. This version was forked from the original source and is available online<sup>[2](#page-7-2)</sup>. To install FFSB and make it accessible for the Storage Benchmark Harness, the user can use the following procedure after having logged in on the system under test:

```
$ cd ${ HOME }
$ svn co https :// github . com / FFSB - Prime / ffsb
$ # alternatively using git :
$ # git clone https :// github . com / FFSB - Prime / ffsb
$ cd ffsb/trunk
$ ./ configure
$ make
$ ln -s ${ HOME }/ ffsb / trunk / ffsb $ { HOME }/ bin / ffsb
```
The FFSB Benchmark driver must also modify files which are only writable by the superuser. To achieve this, it uses the sudo command. Because the Storage Benchmark Harness can not input passwords, the commands which need to be executed using sudo must not ask for a password. Currently the only tool which the storage benchmark harness must execute using sudo is the tee command. In specific, the command is used to set or change the I/O scheduler as specified in the experiment configuration. To make the execution of this command password-less, edit the sudoers file using sudo visudo and append the following line:

```
ffsbTest ALL = NOPASSWD :/ usr / bin / tee
```
Change ffsbTest to the appropriate user.

As for all storage benchmarks, the FFSB benchmarks needs a target directory where the actual benchmarking should happen on the machine. Per default FFSB used the /tmp/ffsbtarget directory on the system under test as target directory. This directory was choosen because **/tmp** is writable by all users. In this way a symlink can be used to select the actual target for ffsb. For example, if the /mnt/huge/target directory should be used, the following command creates the right symlink:

<span id="page-7-2"></span> $^{2}$ <https://github.com/FFSB-Prime/ffsb>

```
$ ln -s / mnt / huge / target / tmp / ffsbtarget
```
If for some reasons the directory which FFSB uses as target should be set directly, this can be done by using the ffsbtargetdir environment variable.

The installation of the benchmark, the modification of the *sudoers* file and the symlinking of the target directory must be repeated for all systems under test where a ffsb benchmark experiments should be executed.

#### <span id="page-8-0"></span>3.2.2 Filebench

A bigfixed version of Filebench is available online[3](#page-8-2) and can be checked out using git. The user can take the following command to download the source code from the git-repository and install the benchmark:

```
$ cd ${ HOME }
$ git clone https :// github . com / Filebench - Revise / Filebench -
  Revise . git filebench
$ cd filebench
$ ./ configure
$ make
$ ln -s ${ HOME }/ filebench ${ HOME }/ bin / filebench
```
As described in the FFSB Section the Filebench needs a directory to store its filesets. Filebench's default fileset location is set to the /tmp/filebenchtarget directory on the system under test. Similar to FFSB a symlink can be used to point to a different location (for example to /mnt/huge/target):

```
$ ln -s / mnt / huge / target / tmp / filebenchtarget
```
If for some reasons the directory which Filebench uses as target should be set individually, this can be done by using the filebenchtargetdir environment variable. Since filebench is restarted in case of an error, the following root rights are necessary, echo to obtain the process ID and kill to stop the process:

```
user ALL = NOPASSWD :/ bin / echo
user ALL = NOPASSWD :/ bin / kill
```
#### <span id="page-8-1"></span>3.2.3 Blktrace

The Blktrace monitoring tool is usually part of the sysstat package and can be installed using the bash command:

```
$ apt - get update && apt - get install sysstat
$ # sudo apt - get update && sudo apt - get install sysstat
```
The installation of the sysstat package requires root access. On some distributions, Blktrace has its own package, in that case replace sysstat with blktrace in the command.

Per default Blktrace records its results to the /tmp/blktracetarget directory on the system under test. As before the location can be changed using a symlink:

\$ ln -s / mnt / huge / target / tmp / blktracetarget

Alternatively it can be set by the help of the environment variable blktracetargetdir.

Blktrace only runs with root rights. To post-process the monitoring files without root rights, the owner of the files created by Blktrace need to be changed to a normal user.

<span id="page-8-2"></span> $^3$ <https://github.com/Filebench-Revise>

This is achieved using the changeOwner.sh script that modifies the owner of the files to the owner of the respective parent folder. This avoids requiring root right for the chown command. The changeOwner.sh script needs to be placed correctly and the execution attribute has to be set:

\$ / usr / local / bin / changeOwner . sh \$ chmod u +x / usr / local / bin / changeOwner . sh

Storage Benchmark Harness needs further root rights to allow a correct processing of all recording and analyzing steps. Thus, the sudoers file has to be extended by the following lines:

```
user ALL = NOPASSWD :/ usr / sbin / blktrace
user ALL = NOPASSWD :/ usr / local / bin / changeOwner . sh
user ALL = NOPASSWD :/ bin / echo
user ALL = NOPASSWD :/ bin / kill
```
Change user to the appropriate user. It is strongly recommended to use sudo visudo to modify the sudoers file.

## <span id="page-10-0"></span>4. Installation and Compilation

The Storage Benchmark Harness must be installed only on the measurement machine. It needs an installed Java 6 JRE for running and a Java 6 SDK for compilation. Additionally, Apache  $\text{Ant}^1$  $\text{Ant}^1$  must be installed as build tool.

The source of the tool consists of two projects: The  $EMF<sup>2</sup>$  $EMF<sup>2</sup>$  $EMF<sup>2</sup>$  model (StorageBenchmarkHarnessModel) and the actual tool (StorageBenchmarkHarness). When first using the tool, the two projects must be imported into an Eclipse with EMF Tools installed, e.g., using Eclipse Modeling Tools<sup>[3](#page-10-3)</sup>. The code of the *StorageBenchmarkHarnessModel* needs to be generated by using SBHModel.genmodel in the model folder. Simply open the file inside Eclipse and right-click on the SBHModel package and choose Generate All. The source can then be compiled by switching into the StorageBenchmarkHarness folder and executing ant, e.g., using the shell/terminal. As all libraries are included in the projects, the compilation should work without further interaction. After this, the run binary in the folder should work and display a help screen when executed using the shell<sup>[4](#page-10-4)</sup>. Alternatively, the main method of BenchmarkController can be run inside Eclipse and the help message is shown on the console. Parameters can then be passed over the run configuration.

<span id="page-10-1"></span> $\frac{1}{1}$ <http://ant.apache.org/>

<span id="page-10-2"></span><sup>2</sup>Eclipse Modeling Framework

<span id="page-10-3"></span> $^3$ <http://www.eclipse.org/downloads/packages/eclipse-modeling-tools/junosr1>

<span id="page-10-4"></span><sup>4</sup>Tested on UNIX-based systems.

# <span id="page-11-0"></span>5. Configuration

After installing the tool, the next sections explain its configuration. For the configuration of the tool, multiple pieces of information have to be specified:

- System under test: The connection information for each system under test must be configured. This includes the hostname, a user which can be used for logging and and a ssh-key which can be used for authentication.
- Experiments: The experiments which should be run on the hosts must be configured. This includes defining the independent variables by specifying independent variable spaces.
- Experiment series: The experiment series make the connection between a system under test and an independent variable spaces. It therefore defines which experiments should be executed on a system under test.
- Experiment setup: The experiment setup contains multiple experiment series. In this way it contains the specification which experiments should be run on which hosts (In contrast to the experiment series which specifies which experiment should be run on one host).

These information can be either stored in a single configuration file or distributed over multiple files for simpler reuse. The Storage Benchmark Harness uses the Eclipse EMF Framework for the configuration file generation, editing and parsing. The configuration files can be either edited by hand or using the Eclipse EMF Tools.

## <span id="page-11-1"></span>5.1 Eclipse Setup

To use the EMF Tools, first  $E\text{clipse}^1$  $E\text{clipse}^1$  has to be set up. The EMF Tools have to be installed together with eclipse either by download a package which already includes the EMF or by later installing them.

The two projects which form the Storage Benchmark Harness can be imported into eclipse as they are eclipse projects. This can be done by right-clicking in the Package Explorer, selecting Import, Existing Projects into Workspace. In the dialog the import can be finished by selecting the parent directory (the directory containing the StorageBenchmarkHarness and StorageBenchmarkHarnessModel directories). After the import as well as the code generation described in Section [4,](#page-10-0) the eclipse errors should go away after some seconds.

<span id="page-11-2"></span> $^{\rm 1}$ <http://eclipse.org>

### <span id="page-12-0"></span>5.2 Configuration File Creation

To create a new configuration file using the EMF Tools, launch an eclipse instance in your eclipse or, more conveniently, install the plugins of the EMF model into your host eclipse. To do the latter, do the following (see [http://help.eclipse.org/juno/index.jsp?topic=](http://help.eclipse.org/juno/index.jsp?topic=%2Forg.eclipse.pde.doc.user%2Ftasks%2Fui_export_install_into_host.htm ) [%2Forg.eclipse.pde.doc.user%2Ftasks%2Fui\\_export\\_install\\_into\\_host.htm](http://help.eclipse.org/juno/index.jsp?topic=%2Forg.eclipse.pde.doc.user%2Ftasks%2Fui_export_install_into_host.htm )):

- 1. Open the export wizard, either Open the plugin export wizard  $File > Expert...$ Plug-in Development  $\geq$  Deployable plug-ins and fragments
- 2. Select the plug-ins to export and install
- 3. Select the last option on the Destination tab Install into host. Repository. Then choose a directory to create the repository in
- 4. Hit Finish. The export operation will run followed by the installation operation.
- 5. If the operations completed successfully, you will be prompted to restart. Choose to restart now
- 6. Your plug-ins will be installed and running after the restart. You can see what has been installed using the Installation Details button on the About Dialog (available by going to Help > About Eclipse SDK)

You will now be able to create instances of the configuration model using the wizard. Use  $File > New > Other... > Example EMF Model Creation Wizards > Configuration Model.$ Choose destination and set Model Object to Configuration.

As an *alternative*, the following steps are possible as well in theory:

- 1. Open the EMF Model in the StorageBenchmarkHarnessModel/model/SBHModel- .ecore file using the ECore Model Editor.
- 2. Right click on the Configuration EClass in the SBHModel/Configuration package.
- 3. Select Create Dynamic Instance.
- 4. Choose the filename and path for the configuration file and click on Finish.
- 5. Open the newly created configuration file using the Reflective ECore Model Editor. Due to a bug in EMF, the file get opened by the wrong editor by default.

#### <span id="page-12-1"></span>5.3 Referencing Configuration Fragments

If the configuration is split in multiple configuration files, one configuration file must reference instances from another configuration file. To include the instances from other configuration files in the currently opened file, select Reflective Editor from the main menu of eclipse and then use the Load Resource functionality.

#### <span id="page-12-2"></span>5.4 Runnable Configuration Files

The configuration model is shown in Figure [5.1.](#page-14-0) Configuration files which will be used for the Storage Benchmark Harness must include a Experiment Setup child. This child contains all the information which specifies multiple benchmark runs on multiple systems under test. The actual specification can either be placed in the same configuration file or be included from other files.

The *Experiment Setup* has the following configuration options:

• *Identifier*: A string which can be contain any text. This text is saved together with the results and can be very helpful in identifying the configuration.

• Repeat Count: A number which specifies how ofter each experiment should be repeated. Only positive numbers are allowed.

The only children which a *Experiment Setup* can contain are *Experiment Series*. A single experiment series specifies which experiments should be run a host. Therefore an experiment series is needed for every host which is involved in the benchmarking. Aside from the Identifier which is only used in the configuration file itself, the *Experiment Series* contains the following properties. All of them are references and can therefor point to structures from other files. The instances must already exist to be selected.

- System Under Test: This property links to a fragment containing all necessary information for connecting to a system under test. A new instance can be created as a child of a System Under Test Repository. This repository can be added to any Configuration instance, either the current configuration file or another file. The properties of the System Under Test are self-explanatory except for the Key File. This string must reference to the public key which was generated during the ssh private/public key generated explained above (see section [3.1\)](#page-6-1).
- Independent Variable Space of Sut: The fragment to which this property points to contains values for all variables which are not specific for a benchmark but instead needed for every system under test. This currently includes the file system and the scheduler. Instances of this fragment can be created in the Independent Variable Space Repository. This repository again can be added to any Configuration instance.
- Independent Variable Space of Benchmark: This can point to a variable space for a specific benchmark. For example the Independent Variable Space of FFSB can be used if a FFSB Benchmark should be run on the host. This instance can also be added to the Independent Variable Space Repository (see above). Each variable space contains variables specific for a single benchmark.
- Independent Variable Space of Monitor: This optionally points to a variable space for a specific monitor tool. For example the Independent Variable Space of Blktrace can be used if the Blktrace monitoring tool should be used to monitor the corresponding benchmark run. Again the instance can be added to the Independent Variable Space Repository.

## <span id="page-13-0"></span>5.5 Benchmark Configurations

The configuration of a benchmark is defined in the respective IndependentVariableSpaceofBenchmark instances. For full details, please refer to the help files of the benchmarks. It is important to note that the IndependentVariableSpaceofBenchmark instances do only allow to configure a subset of all possible configuration possibilities since the benchmarks themselves do not necessarily support all configurations they actually allow. The configurations are therefore limited to either the most interesting or the best tested ones. However, there is no inherent limitation such that the configurations and the BenchmarkDrivers can be extended for other parameters.

For creating new configurations, please study the examples provided with the tool and compare your configurations with the actual benchmarks using their raw file output. You can also use the Validate option of the Eclipse tree editor to identify configuration errors.

Hint: While the configuration units of Filebench can be passed, the units of FFSB configurations have been fixed for the sake of simplicity. They are bytes for (read write)BlockSize, kilobytes for fileSize, and megabytes for fileSetSize. The FFSB BlockSize (request size) can be either specified for both read and write separately, or for both combined using the parameters without 'read' or 'write' pre-/postfix.

<span id="page-14-0"></span>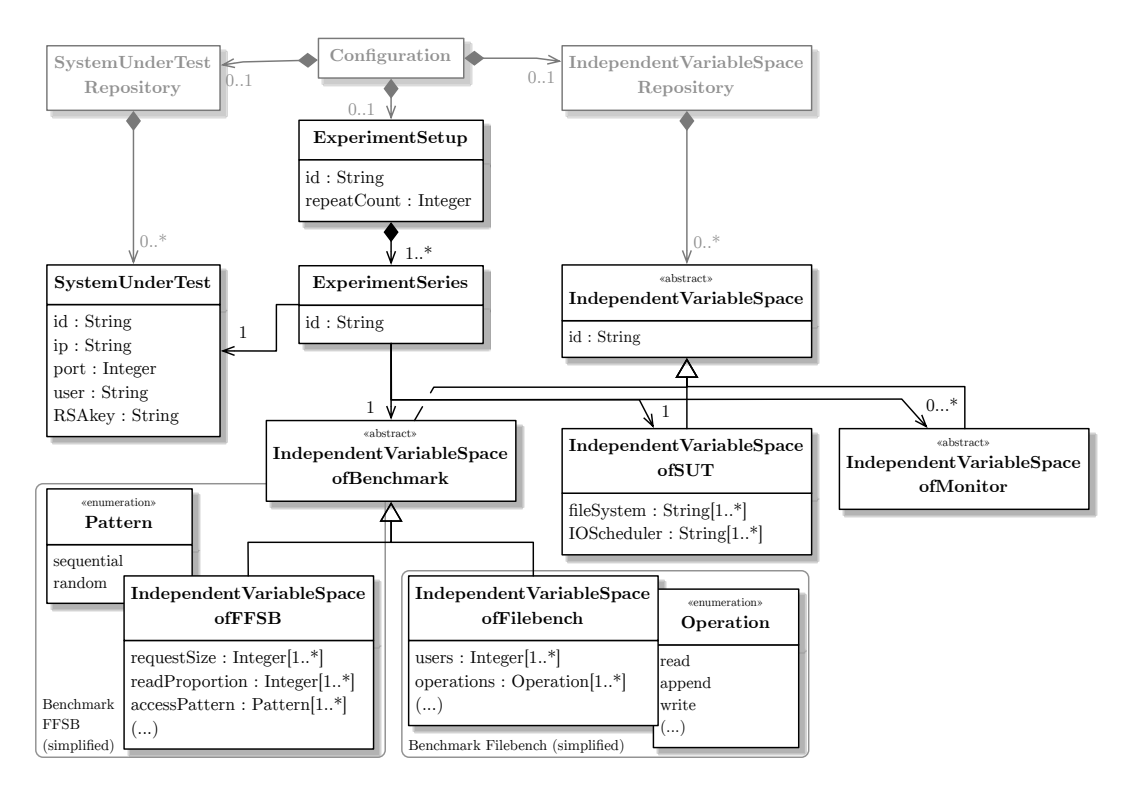

Figure 5.1: Configuration Model

## <span id="page-15-0"></span>6. Running the Benchmark

After the configuration process has been completed and the configuration file is finished, the benchmark can be started. This is done using the run command in the StorageBenchmarkHarness directory. This command should be executed in a terminal window as the application outputs all relevant information on the standard out. The run command needs the following parameters:

- -c or -conf: An absolute path to the configuration file which should be run. This configuration must contain a Experiment Setup as explained above.
- -d or -database: An absolute path to the database file which should be used to save the results. If the database does not exist, an empty database is created.

For additional parameters and their meaning see the output of the help screen or the source code.

#### <span id="page-15-1"></span>6.1 Additional Output Files

The Storage Benchmark Harness automatically parses and transforms the output of the benchmarks into the database. If for debugging purposes or because additional processing should be done later one the raw output of the benchmarks should be saved, the -r or -rawfilesavedir parameter for the run command can be used. This parameter should contain a directory in which the raw files will be saved during the benchmarking. The user must pay attention to the additional space which is necessary to store these files.

#### <span id="page-15-2"></span>6.2 Examples

An example of a full command to run an experiment setup would look similar to this:

```
filebenchtargetdir = /mnt/noorsh \
./ run -c ./ configs / BenchmarkConfiguration . xmi \
-d ./ results / database . sqlite \
-r ./ results_raw/ \
| tee -a ./ logs / spa . log
```
The results are stored in an SQLite database. Many operating system provide native command line access, for example on Mac OS, the statement to connect to the database would look similar to this:

```
$ sqlite3 ./ results / database . sqlite
```
To show the available tables simply use the following command (more help is available at <http://www.sqlite.org/sqlite.html>):

sqlite> .tables;

An even more convenient access is provided by the R libraries.

## <span id="page-17-0"></span>7. R Libraries

#### <span id="page-17-1"></span>7.1 Introduction

For the analysis of measurement results, a set of tailored libraries for the widely accepted statistics tool  $R^{12}$  $R^{12}$  $R^{12}$  $R^{12}$  have been developed. The starting point is the file SPA.r that loads all other libraries and a few examples automatically. These files build upon other standard libraries that can be installed automatically in a batch by using installPackages.r (simply load it using source("filename")).

#### <span id="page-17-2"></span>7.2 Interface

The following parts contain the main functions and are loaded automatically in  $SPA.r^3$  $SPA.r^3$ . For more information, the functions are also commented directly in code.

- DataStoreInterface.r: Loads the measurement data from the database.
	- getAllFFSBVars(db, metric=NULL, type=NULL)
	- getAllFilebenchVars(db, metric=NULL, type=NULL)

Get the measurement data from the database located at db (path). Optionally, filter for certain metrics or result types. This can be specified using the SPAMETRICCONSTANTS and SPATYPECONSTANTS constant containers, respectively.

- RegressionOptimization.r: Optimizes for given measurement data, in- and dependent variables the configuration for the regression techniques.
	- optimizeTechniques(method, formula, data, ranges=NA, nSplits, nExplorations, trace=0, fold=NA, nIterations=15)

Optimizes the method ("rpart", "earth", ",m5", or "cubist") according to a formula using the given data. Optionally, the ranges of the method can be specified. Parameters of the optimization algorithm have the prefix "n", for details refer to [\[NBKR13\]](#page-34-1). The algorithm is deterministic if a fold for the cross-validation (objective function) is passed. Verbose output for  $trace = 1$  or 2.

<span id="page-17-3"></span><sup>1</sup> <http://www.r-project.org/>

<span id="page-17-4"></span> $^{2}$ <http://www.rstudio.com/>

<span id="page-17-5"></span> ${}^{3}Hint$ : Both the GUI and command line version of R allow auto completion with single/double TAB key.

- RegressionModeling.r: Creates the regression models either with a given configuration or in batch for comparing the models.
	- fitCertainModel(formula, data, method, parameter)

Use the parameters obtained with optimizeTechniques() or specify others to create a model of the form given in formula with the data and the specific method.

– fitModels<-function(formula, data, methods=list())

Alternatively, create a set of models of the form given in formula with the data with different methods and parameters to compare them. Optionally, a list of methods can be passed to create more models.

#### <span id="page-18-0"></span>7.3 Examples

```
> # you can use setwd (path) to switch the working directory
 > # Copy-paste of these lines will not work because of special
     symbols in the following such as quotes and tilde
 > source (" installPackages . r ")
 > source (" SPA .r ")
 > # The following example measurements are loaded automatically :
 > filebenchexample = getAllFilebenchVars (" data / test / sqlite /
     filebenchtest . sqlite ") ;
 > ffsbexample = getAllFFSBVars (" data / test / sqlite /
     ffsbtest . sqlite ", type = SPATYPECONSTANTS$mean );
 >
 > # example data provided by R ( output abridged )
 > trees
    Girth Height Volume<br>8.3 70 10.3
 1: 8.3 70 10.3
 2: 8.6 65 10.3
 ( \ldots )30: 18.0 80 51.0
31: 20.6 87 77.0
 >
 > # model with method EARTH
 > model = fitCertainModel ( Volume∼Girth + Height , trees , " earth ",
     parameter = data . table (" nprune "=3 , " nk "=3 ,
     " degree "=1, " thresh "=0))
> summary ( model , digits = 2, style = " pmax ") # output abridged
Call: (\ldots)y =30
  + 6.6 * pmax (0, Girth - 14)<br>- 3.5 * pmax (0, 14 - Girth)
  - 3.5 * pmax(0, 14)Selected 3 of 3 terms , and 1 of 2 predictors
Importance : Girth , Height - unused
Number of terms at each degree of interaction: 1 2 (...)
GCV 14 RSS 313 GRSq 0.95 RSq 0.96
 > plotmo ( model$finalModel )
 grid: Girth Height
           12.9 76
 >
 > # another method : RPART
 > model = fitCertainModel ( Volume∼Girth + Height , trees , " rpart ",
     parameter = data . table (" cp "=0.01 , " minsplit "=5) )
 > plotCART ( model$finalModel )
 >
 > # optimize the parameters
```

```
> Eopt = optimizeTechniques ( formula = Volume∼Girth + Height ,
     data=trees, method="rpart", nIterations=3, nExplorations=2,
     nSplits =3 , trace =2)
 > modelOPT = fitCertainModel ( Volume∼Girth + Height , trees ,
     " rpart " , parameter = Eopt )
 > plotCART ( modelOPT$finalModel )
 >
 > # Create a set of models to compare the techniques
 > models = fitModels ( Volume∼Girth + Height , trees )
     # ( output abridged )
Creating Fold
(...)
Training M5 .
Calculating resamples .
> summary ( models$compare ) # ( output abridged )
(...)
MAPE
                  Min. 1st Qu. Median Mean 3rd Qu. Max. NA's
lm 1.310 4.915 9.378 12.690 14.240 38.04 0<br>lm_2param_inter 2.651 5.794 6.215 7.408 9.744 13.75 0
                         lm_2param_inter 2.651 5.794 6.215 7.408 9.744 13.75 0
(...)
m5 1.037 5.093 8.526 12.150 14.170 35.43 0
```
# <span id="page-20-0"></span>8. Minimal Running Example

In this example, User noorsh runs FFSB on machine IOMeasurements01 using RSA key id\_rsa\_IOMeasurements01. The controller machine is Mac OS (shown briefly is the execution of the controller on a Debian Linux system), the measurement target is Debian Linux.

#### <span id="page-20-1"></span>8.1 System Under Test Setup

<span id="page-20-3"></span>As described in Section [3](#page-6-0) and illustrated in Figure [8.1,](#page-20-3) ensure the user can connect to the system using RSA key without password prompt. And, as a minimal configuration, ensure FFSB is installed on the SUT and the binaries are in the user path, which can be checked using which ffsb. Root rights are only needed if the device scheduler should be modified.

| noorsh@IOMeasurements01: ~ - ssh - 87x24                                                                                                    |   |
|----------------------------------------------------------------------------------------------------|---|
| noorsh@IOs01: $\sim$ - ssh                                                                                                    |   |
| i43pc92:~ qaisnoorshams\$ ssh noorsh@141.3.52.138 -i ~/.ssh/id_rsa_IOMeasurements01<br>Linux IOMeasurements01 2.6.32-5-686-bigmem #1 SMP Sun May 6 04:39:05 UTC 2012 i686                          | ₿ |
| The programs included with the Debian GNU/Linux system are free software;<br>the exact distribution terms for each program are described in the<br>individual files in /usr/share/doc/*/copyright. |   |
| Debian GNU/Linux comes with ABSOLUTELY NO WARRANTY, to the extent<br>permitted by applicable law.<br>No mail.<br>Last login: Mon Oct 28 10:42:19 2013 from i43pc92.ipd.uni-karlsruhe.de            |   |
| noorsh@IOMeasurements01:~\$ which ffsb<br>/home/noorsh/bin/ffsb<br>noorsh@IOMeasurements01:~\$                                                                                                    |   |
|                                                                                                    |   |
|                                                                                                    |   |

Figure 8.1: Connection to the SUT

#### <span id="page-20-2"></span>8.2 Installation and Compilation

Download Eclipse Modeling Tools and import the SPA projects, cf. Figure [8.2.](#page-21-0)

After the import, you might get compilation errors and need to generate the EMF model code as shown in Figure [8.3](#page-22-0) using StorageBenchmarkHarnessModel/model/S-BHModel.genmodel -> package context menu -> Generate All (skip this step if the

<span id="page-21-0"></span>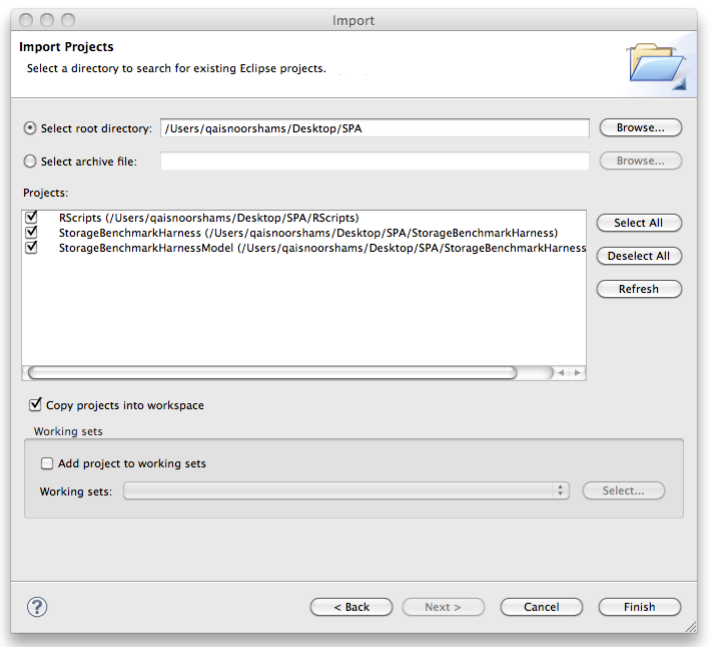

Figure 8.2: Import projects into Eclipse Modeling Tools

model code was already generated). Three new projects will be generated and all errors will disappear after a second if the project is rebuilt. In case the errors won't disappear, check the built path of the project StorageBenchmarkHarnessModel (project context menu -> Properties -> Java Build Path).

To easily manage the configuration files, install all plugins into the host as described in Section [5.2](#page-12-0) and shown in Figure [8.4.](#page-22-1)

IMPORTANT: If the projects are installed into the host, Eclipse may delete the build.xml file in the StorageBenchmarkHarnessModel project. Simply save it and reimport the file if a manual rebuild is necessary.

You will now be able to open SPA configurations, e.g., located in StorageBenchmarkHarness/configs/examples, in the tree-based editor as shown in Figure [8.5.](#page-23-0)

You can execute the configurations using Eclipse run configuration or headless on the command line. For the former, open the BenchmarkController class in the package edu.kit.sdq.storagebenchmarkharness and click the run icon in order to execute the main method, cf. Figure [8.6.](#page-23-1) For the latter, navigate to the StorageBenchmarkHarness project and execute ant if the project was not yet built automatically by Eclipse. The project can be run using ./run, cf. Figure [8.7.](#page-24-0) Either the Eclipse console or the command line will print the help.

IMPORTANT: If the projects were installed into the host, Eclipse may have deleted the build.xml file in the StorageBenchmarkHarnessModel project. Simply re-import the file if the project should be rebuilt manually.

NOTE: The code generation with Eclipse does only have to be done once. If this is done, the projects StorageBenchmarkHarness and StorageBenchmarkHarnessModel can be copied elsewhere and built and run headlessly, cf. Figure [8.8.](#page-24-1)

<span id="page-22-0"></span>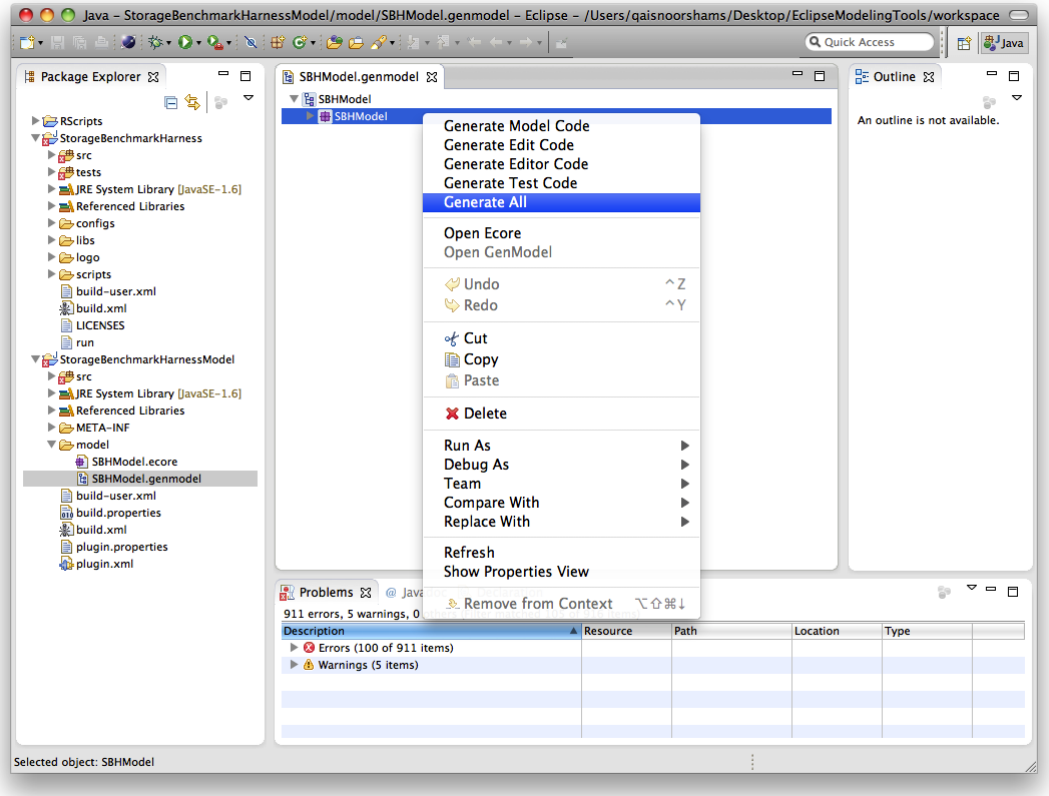

Figure 8.3: Generate EMF model code using a genmodel

<span id="page-22-1"></span>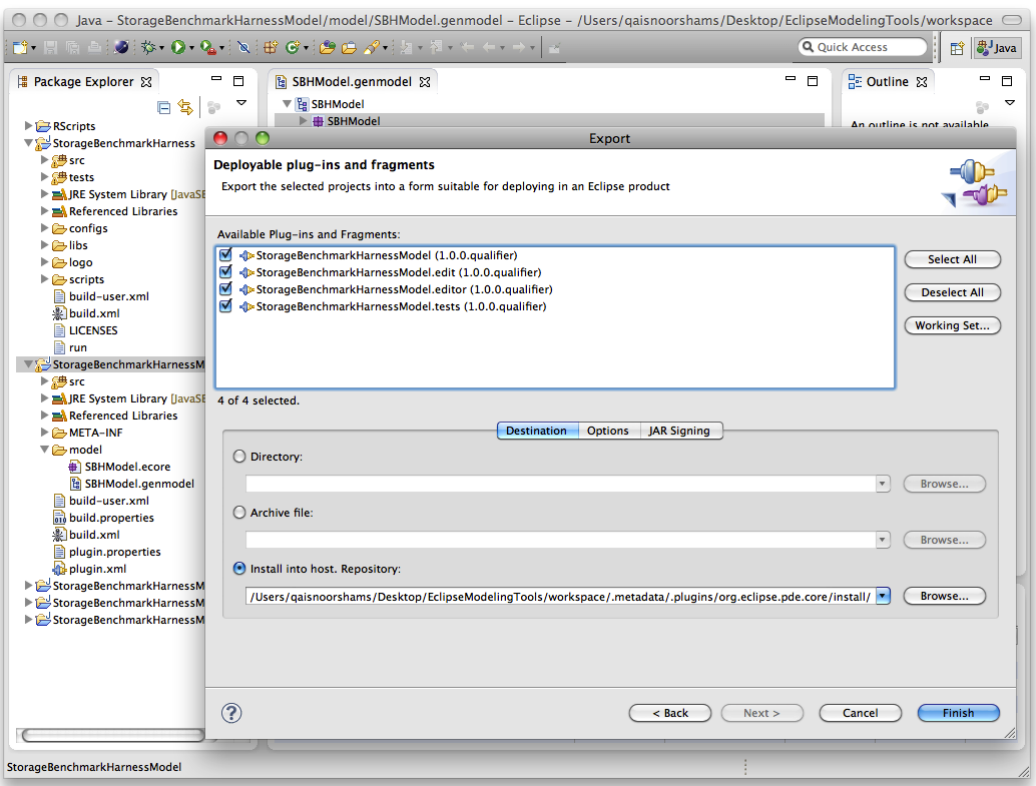

Figure 8.4: Install plugin projects into the host

<span id="page-23-0"></span>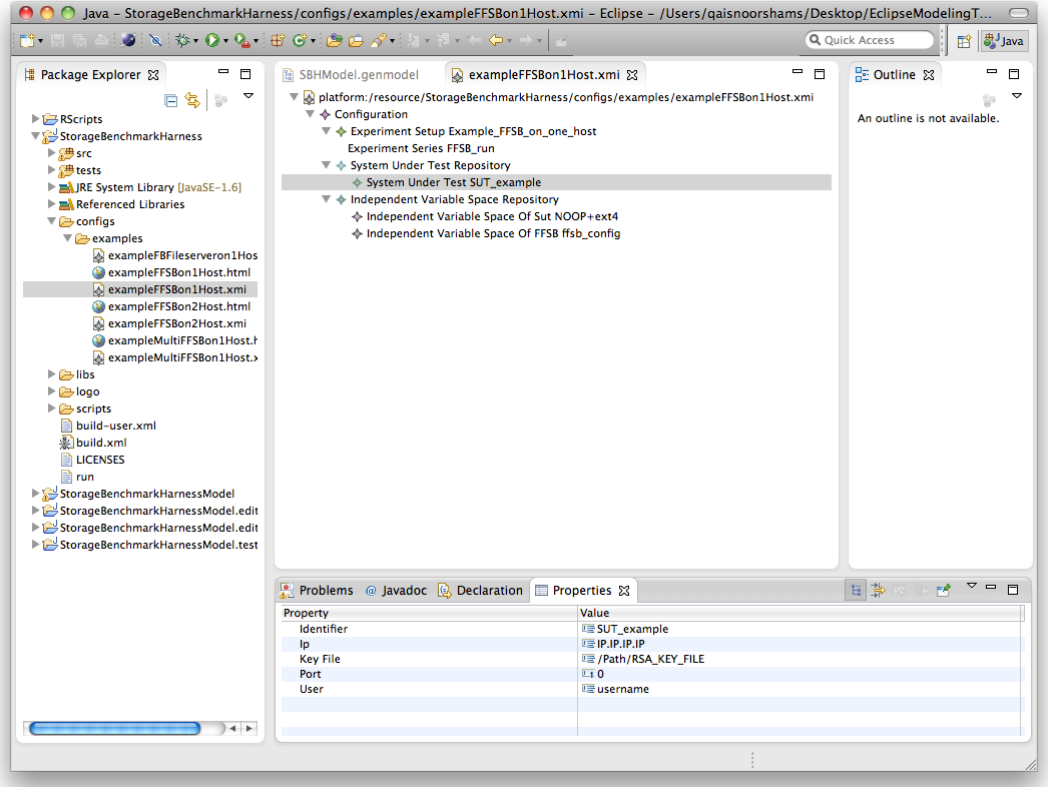

Figure 8.5: Example configuration in the tree-based editor

<span id="page-23-1"></span>

| 量 Π 这 : な ∙ О ∙ О ∙ Н 113 で - 1 角 円 プ - 1 划 - 石 - 一 G - ⇒ -   - 1<br>$\frac{1}{2}$ $\frac{1}{2}$ $\frac{1}{2}$ $\frac{1}{2}$<br>   ay Java<br>Fŷ.<br>直土<br>o<br>Q Ouick Access<br>$=$ $F$<br>是 Outline 83<br>$ -$<br><b># Package Explorer 23</b><br>BenchmarkController.java &<br>n<br><b>B</b> SBHModel.genmodel<br>$\triangledown$<br>$\mathbb{R} \oplus \mathbb{R} \times \mathbb{R} \rightarrow \mathbb{R}$<br>白色目<br>$@Parameter (names =$<br>Θ<br>$\blacktriangleright$ <b>Example RS</b> cripts<br>$\triangledown$<br>{ "--verify", "-v" }, description = "Verify only, do not benche<br>StorageBenchmarkHarness<br>private boolean verify;<br>edu.kit.sdq.storageby<br>$\nabla \mathbf{A}$ src<br>▼ O. BenchmarkController<br>$@Parameter$ (names =<br>▼ Hedu.kit.sdq.storagebenchma<br>o <sup>SF</sup> LOGGER : Logger<br>{ "--output", "-o" }, description = "Path where the verificati<br><b>BenchmarkController.java</b><br>$\triangleright$ G <sup>SF</sup> BenchmarkContro<br>private String verifyOutput;<br>$\triangleright$ <b>J</b> ) BenchmarkDriver.java<br>● <sup>S</sup> main(String[]) : vol<br>$\blacktriangleright$ J Driver.java<br>n F datastore : DataSt<br>$@Parameter(names =$<br><b>DExperimentSeriesHelper.jl</b><br>{ "--startWithExperiment", "-s" }, description = "Experiment N<br><b>D</b> <sup>F</sup> experimentsForSu<br>$\triangleright$ $\square$ ExplorationStrategy.java<br>private int startFromExperiment = $0$ ;<br><b>n</b> <sup>F</sup> connections For Sul<br>$\triangleright$ J FullFactorialExploration.j.<br>Ŧ<br>connectionsForMo<br>$\blacktriangleright$ J Logger.java<br>n <sup>F</sup> sutCount : int<br>public static void main(String[] args)<br>$\triangleright$ J Monitor Driver. java<br>n Fthreadpool: Execu<br>$\triangleright$ $\blacksquare$ ) RandomChoosingExplora<br>n FrepeatCount : int<br>// Parse Parameters<br>$\triangleright$ $\blacksquare$ Random Choosing Full Fact<br>n FrepeatWarmup : b<br>BenchmarkControllerParameters bcp = new BenchmarkControllerPar<br>$\triangleright$ J RemoteConnection.java<br>n <sup>F</sup> midentifier : Strind<br>JCommander jcomm = new JCommander(bcp);<br>$\triangleright$ J RemoteProcess.java<br>n F noOfExperiments<br>try<br>$\triangleright$ J SSHRemoteConnection.ja<br>BV occuredCheckedB<br>$\triangleright$ $\blacksquare$ TablePrinter.java<br>jcomm.parse(args);<br>● & hasOccuredCheck<br>} catch (ParameterException e)<br>$\triangleright$ $\blacksquare$ edu.kit.sdq.storagebenchma<br>● & setOccuredChecke<br>$\blacktriangleright \frac{1}{\mathbf{H}}$ edu.kit.sdq.storagebenchma<br>● <sup>C</sup> BenchmarkContro<br>$i$ comm.usaae $()$ :<br>$\blacktriangleright \frac{1}{\mathbf{H}}$ edu.kit.sdq.storagebenchma<br><sup>c</sup> BenchmarkContro<br>System.exit(1);<br>$\blacktriangleright \frac{1}{\mathbf{H}}$ edu.kit.sdq.storagebenchma<br>run() : void<br>$\triangleright$ $\blacksquare$ edu.kit.sdq.storagebenchma<br>run(int) : void<br>$\blacktriangleright \frac{1}{\mathbf{H}}$ edu.kit.sdq.storagebenchma<br>// Disable Logging if 'quiet' is set.<br>verify(String): voic<br>٥<br>$\blacktriangleright$ $\blacksquare$ edu.kit.sdg.storagebenchma<br>if (bcp.quiet)<br>● <sup>S</sup> loadConfiguration →<br>$\blacktriangleright \frac{1}{\mathbf{H}}$ edu.kit.sdq.storagebenchma<br>$++$<br>$+ +$<br>$\triangleright$ $\boxdot$ res<br>logback.xml<br>$x$ % $x$ $F$<br>Problems @ Javadoc & Declaration D Console & Properties<br>FØ.<br>国王門<br>$\frac{1}{2}$ tests<br><terminated> BenchmarkController [Java Application] /System/Library/Java/JavaVirtualMachines/1.6.0.jdk/Contents/Home/bin/java (28.1<br/>RE System Library [JavaSE-1.6]<br/>Usage: <main class=""> [options]<br/>Referenced Libraries<br/>Options:<br/><math>\blacktriangleright</math> <math>\ominus</math> configs<br/>Configuration File<br/>* --conf. -c<br/><math>\triangleright</math> <math>\triangleright</math> libs<br/>Database path. Required for actual benchmarking.<br/>--database, -d<br/>l≻@⇒logo<br/>Not required for verifying.<br/><math>\triangleright</math> <math>\triangleright</math> scripts<br/>Path where the verification file should be<br/>--output. -o<br/>build-user.xml<br/>written in verify only mode<br/><math>+ +</math></main></terminated> |
|----------------------------------------------------------------------------------------------------|
|                                                                                                    |
|                                                                                                    |
|                                                                                                    |

Figure 8.6: Run SPA in Eclipse

<span id="page-24-0"></span>

| Terminal $-$ bash $-$ 93 $\times$ 24<br>$\bullet$ $\bullet$                                      |                                                                                                    |   |  |
|--------------------------------------------------------------------------------------------------|----------------------------------------------------------------------------------------------------|---|--|
| <b>hash</b>                                                                                      |                                                                                                    |   |  |
| i43pc92:StorageBenchmarkHarness qaisnoorshams\$ ./run<br>Usage: <main class=""> [options]</main> | i43pc92:~ qaisnoorshams\$ cd Desktop/EclipseModelingTools/workspace/StorageBenchmarkHarness                 | 曲 |  |
| Options:<br>$* --conf. -c$                                                                       | Configuration File                                                                                          |   |  |
| --database, -d                                                                                   | Database path. Required for actual benchmarking.<br>Not required for verifying.                             |   |  |
| $--output, -o$                                                                                   | Path where the verification file should be<br>written in verify only mode                                   |   |  |
| $--quiet, -a$                                                                                    | Quiet mode, do not display debug messages<br>Default: false                                                 |   |  |
| --rawfilesavedir, -r                                                                             | Raw File Save Dir. A directory where the raw<br>outputs of the benchmarks/monitors should be saved.         |   |  |
| --startWithExperiment, -s                                                                        | Experiment Number to start with<br>Default: 0                                                               |   |  |
| --verify. -v                                                                                     | Verify only, do not benchmark. Creates a<br>verification file containing all experiments.<br>Default: false |   |  |
| i43pc92:StorageBenchmarkHarness qaisnoorshams\$                                                  |                                                                                                    |   |  |
|                                                                                                  |                                                                                                    |   |  |
|                                                                                                  |                                                                                                    |   |  |

Figure 8.7: Run SPA in the terminal

<span id="page-24-1"></span>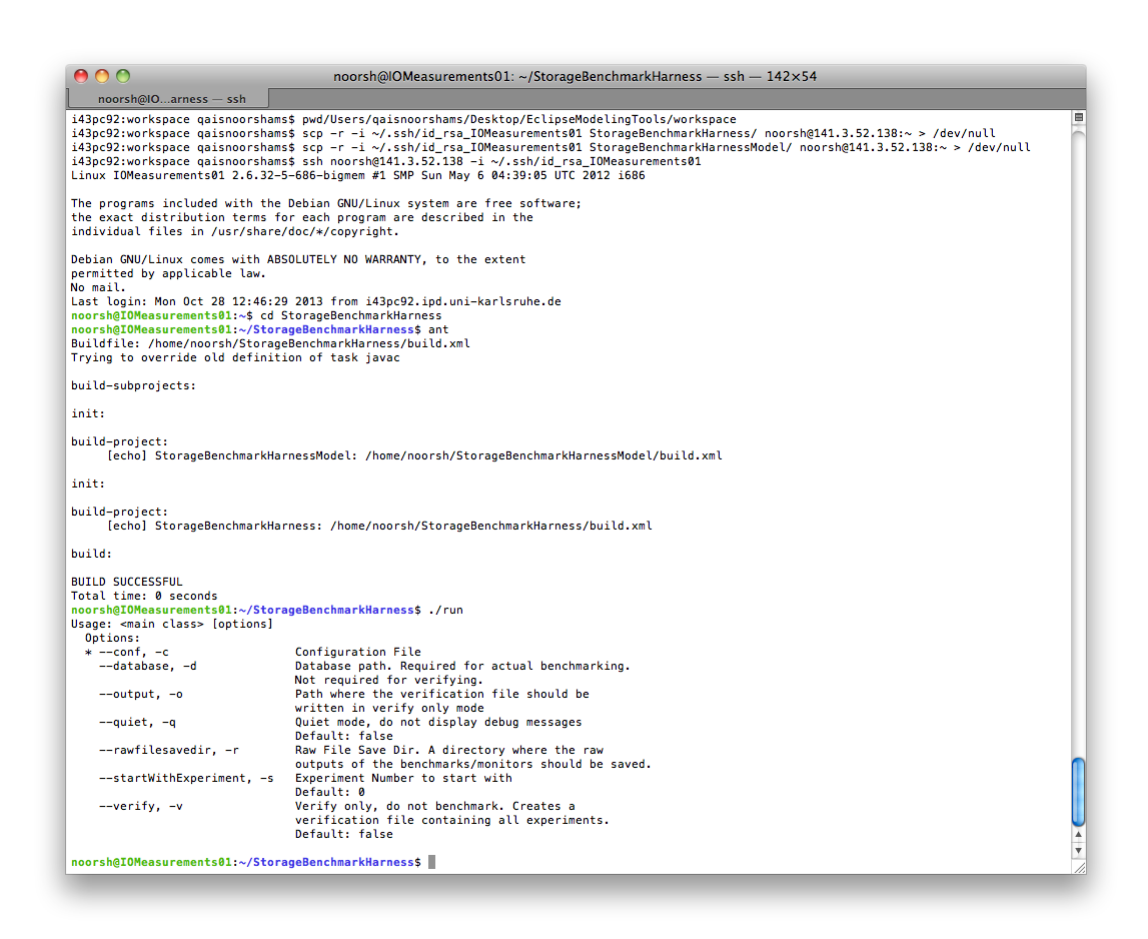

Figure 8.8: Build and run SPA remotely

### <span id="page-25-0"></span>8.3 Configuration

SPA configurations can be created using the tree-based editor of Eclipse. Eclipse can also check if a configuration is correct using the validate in the context menu. In the example, modify the System Under Test configuration of StorageBenchmarkHarness/ configs/examples/exampleFFSBon1Host.xmi using the properties view. If the properties view is not shown by default, right-click on a given configuration element and choose Show Properties View. Change the SUT configuration according to your setup. In the example, the configuration looks as shown in Figure [8.9](#page-25-2) (note that the key file is the *private key*). You can check the configuration using the root element Configuration  $\rightarrow$  right-click -> Validate, which should give you no error.

<span id="page-25-2"></span>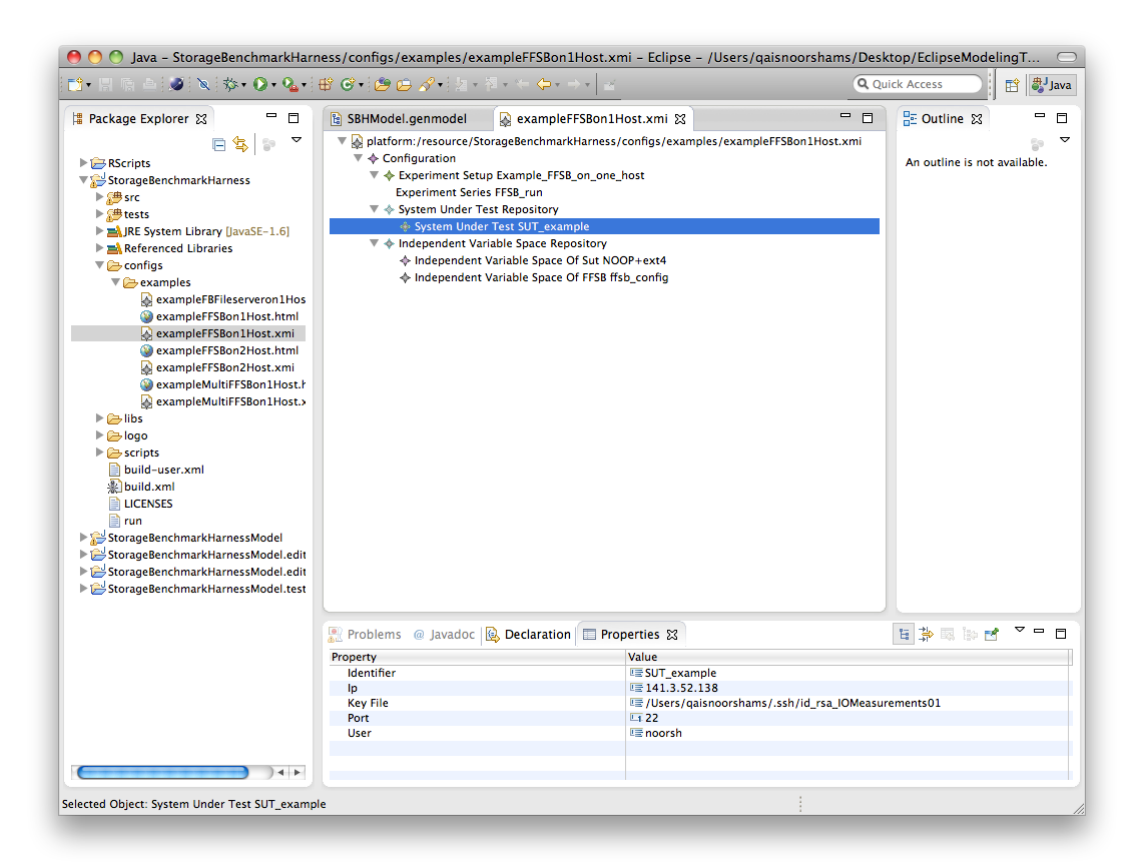

Figure 8.9: SUT configuration in the example

## <span id="page-25-1"></span>8.4 Running the Benchmark

As described above, the benchmark can be compiled and executed using Eclipse or the command line. Using the Eclipse run configuration, you set the program arguments using the Arguments tab and set the environment variables in the Environment tab. Using the command line, you can set environment variables preceding ./run and program arguments after. Both methods are the same, so in the examples we will only show the usage in the command line. To see what the example configuration would benchmark, on the command line use ./run -c configs/examples/exampleFFSBon1Host.xmi -v -o exampleFFSBon1Host.html. Open the newly created file exampleFFSBon1Host.html to see the table contains 1 line and 1 column SUT\_example meaning that 1 experiment will be executed on the host SUT\_example.

To run the configuration, use ffsbtargetdir=/mnt/noorsh/ffsb/ ./run -c configs/ examples/exampleFFSBon1Host.xmi -d exampleFFSBon1Host.sqlite -r raw|tee exampleFFSBon1Host.log to benchmark at the location /mnt/noorsh/ffsb/ of the SUT using the configuration exampleFFSBon1Host.xmi and save the results in the database exampleFFSBon1Host.sqlite as well as the raw files in the folder raw. Additionally, save the run output into exampleFFSBon1Host.log.

IMPORTANT: Make sure the scheduler of the target device is the same as specified in the configuration file in the Independent Variable Space of SUT, which is NOOP in the example, cf. Figure [8.9.](#page-25-2) The scheduler can be checked using cat /sys/block/[DEVICE]/queue/ scheduler.

The log of the benchmark in the raw folder will look like this (abridged):

```
FFSB version 6.0 - RC2∼fork started
benchmark time = 60
ThreadGroup 0
================
        num_threads = 10
        read_random = on
        read_size = 1048576 (1 MB )
        read_blocksize = 4096 (4KB)<br>read_skip = off
        read\_skip = off<br>read_skipsize = 0 (0B)read_skipsize
        write\_random = on<br>write\_size = 1048576
        write\_size = 1048576 (1MB)
        fsync_file = 0
        write\_blocksize = 4096 (4KB)
        wait time = 0op weights
                        read = 100 (100.00%)
                     readall = 0 (0.00%)write = 0 (0.00%)
                      create = 0 (0.00%)append = 0 (0.00%)
                      delete = 0 (0.00%)
                     metaop = 0 (0.00%)
                   createdir = 0 (0.00\%)stat = 0 (0.00%)writeall = 0 (0.00%)
              writeall_fsync = 0 (0.00%)
                  open_close = 0 (0.00%)
                 write_fsync = 0 (0.00%)create_fsync = 0 (0.00%)append_fsync = 0 (0.00%)FileSystem / mnt / noorsh / ffsb /983 bd7d3 - a8a1 -4122 -95 e4 - f90c0ad81d5a
==========
        num\_dirs = 100
        starting files = 64
        min file size = 16777216 (16MB)
        max file size = 16777216 (16MB)
        directio = on
        alignedio = on
        bufferedio = off
        aging is off
        current utilization = 15.95%
```

```
checking existing fs : / mnt / noorsh / ffsb /983 bd7d3 - a8a1 -4122 -95 e4 - f90c0ad81d5a
fs setup took 0 secs
Syncing () ...0 sec
Starting Actual Benchmark At : Mon Oct 28 14:46:13 2013
Syncing () ...0 sec
FFSB benchmark finished at: Mon Oct 28 14:47:15 2013
Results :
Benchmark took 61.55 sec
Total Results
===============
           Op Name Transactions Trans/sec % Trans % Op
             Weight Throughput
           ======= ============ ========= =======
              =========== ==========
              read : 99072 1609.66 100.000%<br>100.000% 6.29MB/sec
                                       100.000% 6.29 MB / sec
-
1609.66 Transactions per Second
Throughput Results
===================
Read Throughput : 6.29 MB / sec
System Call Latency statistics in millisecs
=====
              Min Max Max Total Calls
              ======== ======== ========
                 ============
[ open ] 0.004000 0.015760 0.052000
  387
   -
[ read] 0.163000 6.148361 228.093000
  99072
   -
[ lseek] 0.000000 0.001050 0.049000
  99072
   -
[ close] 0.002000 0.006049 0.014000
   387
   -
Discrete overall System Call Latency statistics in millisecs
= = = =Overall Calls: 198918
=====
Values [ms]:
====
[ open] Total calls: 387
0.012000
0.020000
(\ldots)( Single Value Output )
(...)
====
[ stat] Total calls: 0
```

```
0.2% User Time
2.5% System Time
2.7% CPU Utilization
The log output of SPA will look like this (abridged), interesting are mostly the first and
the last few lines:
14:47:13.178 [ main ] DEBUG e .k. s. s.d .s . SQLiteDataStore - Opening
   Database ' exampleFFSBon1Host . sqlite '
14:47:13.208 [ SQLiteQueu ] DEBUG e .k. s. s.d .s . SBHSQLiteQueue - Starting
   executing Job SQLiteDataStore$1@6f878144
14:47:13.211 [ SQLiteQueu ] DEBUG e .k. s. s.d .s . SBHSQLiteQueue - Finished
   executing Job SQLiteDataStore$1@6f878144
14:47:13.225 [ main ] DEBUG e .k. s. s. BenchmarkController - Reading
   Configuration from configs / examples / exampleFFSBon1Host . xmi
14:47:13.759 [ main ] DEBUG e .k. s. s. BenchmarkController - Validating
    Objects :
14:47:13.775 [ main ] DEBUG e .k. s. s. BenchmarkController - Validating
     edu . kit . sdq . storagebenchmarkharness . SBHModel . Configuration .
   Configuration@508aeb74
(...)
( Validating Objects )
(...)
14:47:14.865 [ main ] DEBUG e .k. s. s. BenchmarkController - Setup is
   edu . kit . sdq . storagebenchmarkharness . SBHModel . Configuration .
   ExperimentSetup@6e82254d ( identifier : Example_FFSB_on_one_host ,
   repeatCount: 1, repeatWarmup: false)
14:47:14.865 [ main ] DEBUG e .k. s. s. BenchmarkController - Found
   series edu . kit . sdq . storagebenchmarkharness . SBHModel . Configuration .
   ExperimentSeries@225f1ae9 ( identifier : FFSB_run )
14:47:14.866 [ main ] DEBUG e .k. s. s. BenchmarkController - No
   connection found for SUT SUT_example , creating one
14:47:14.868 [ main ] DEBUG e .k. s. s. SSHRemoteConnection - Creating
   remote connection to edu . kit . sdq . storagebenchmarkharness . SBHModel .
   Configuration . SystemUnderTest@3f3a0212 ( identifier : SUT_example , ip :
   141.3.52.138 , port : 22 , user : noorsh , keyFile : / Users / qaisnoorshams /.
ssh/id_rsa_IOMeasurements01)<br>14:47:14.869 [main ] DEBUG
                       14:47:14.869 [ main ] DEBUG e .k. s. s. BenchmarkController - No
   connection set found for monitoring the SUT SUT_example , creating one
14:47:14.869 [ main ] DEBUG e .k. s. s. BenchmarkController - Adding
   Experiments
14:47:14.875 [main ] DEBUG e.k.s.s. BenchmarkDriver
   RawFileSaveDir is raw
14:47:14.908 [ main ] DEBUG e .k. s. s.b .f . FFSBenchmarkDriver - TargetDir
   is / mnt / noorsh / ffsb /
14:47:14.908 [ main ] DEBUG e .k. s. s. ExperimentSeriesHelper - Expanding
   series edu . kit . sdq . storagebenchmarkharness . SBHModel . Configuration .
   ExperimentSeries@225f1ae9 ( identifier : FFSB_run )
14:47:14.908 [ main ] DEBUG e .k. s. s. ExperimentSeriesHelper - Creating
   SUTVariables
14:47:14.910 [ main ] DEBUG e .k. s. s. ExperimentSeriesHelper - Creating
   BenchmarkVariables
14:47:14.912 [ main ] DEBUG e .k. s. s. BenchmarkController - Found 1
   Experiments in this series
14:47:14.914 [ main ] DEBUG e .k. s. s.d .s . SQLiteDataStore - Setting up
    Database
14:47:14.914 [ SQLiteQueu ] DEBUG e .k. s. s.d .s . SBHSQLiteQueue - Starting
   executing Job SQLiteDataStore$2@1343a083
14:47:14.928 [SQLiteQueu] DEBUG e.k.s.s.d.s.SQLiteHelper - Create SQL
    ALTER TABLE ffsbIndependentVars ADD COLUMN fileSystem VARCHAR DEFAULT
   NULL ;
( \, . \, . \, . \, )( SQL Statements )
(\ldots)
```
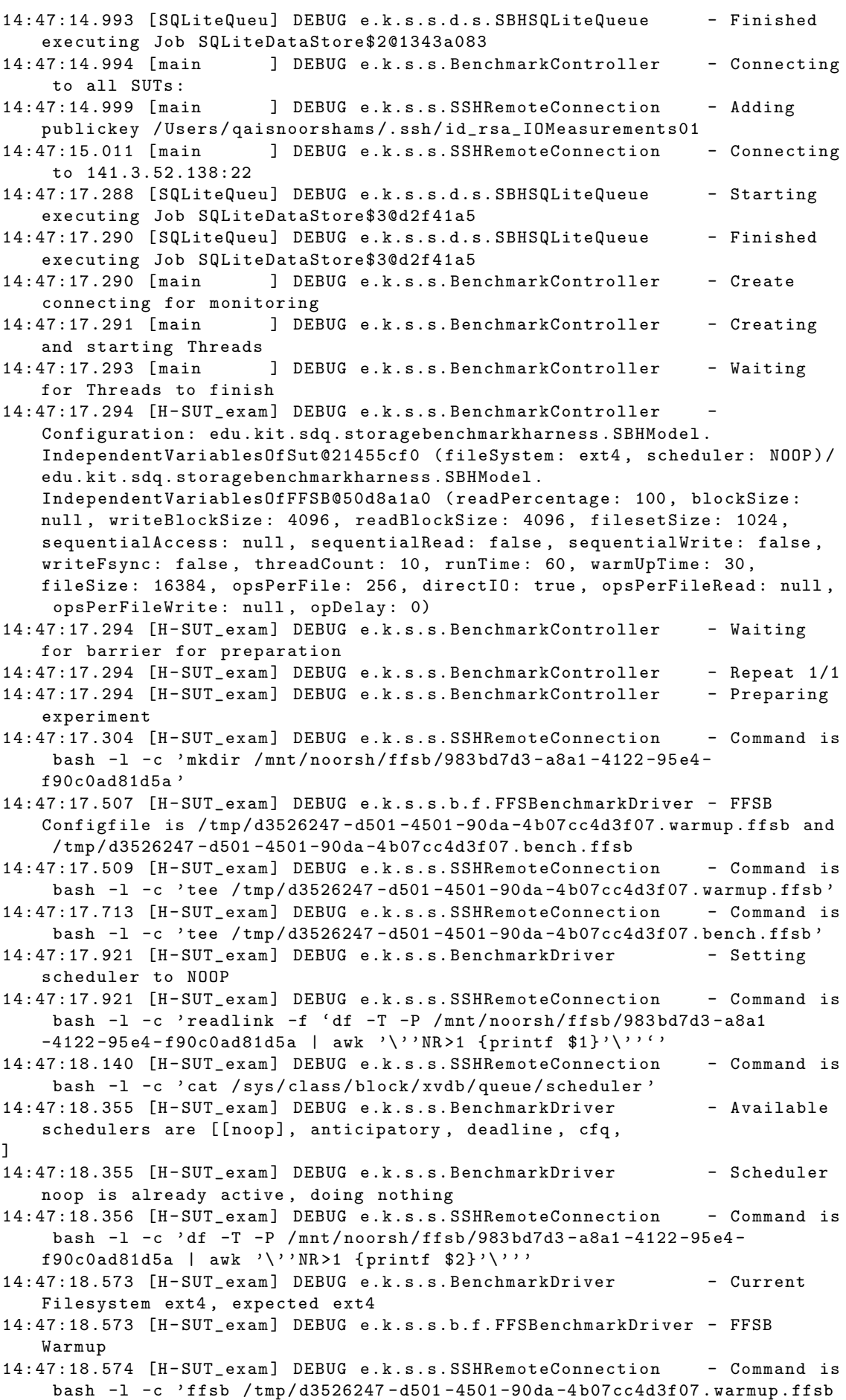

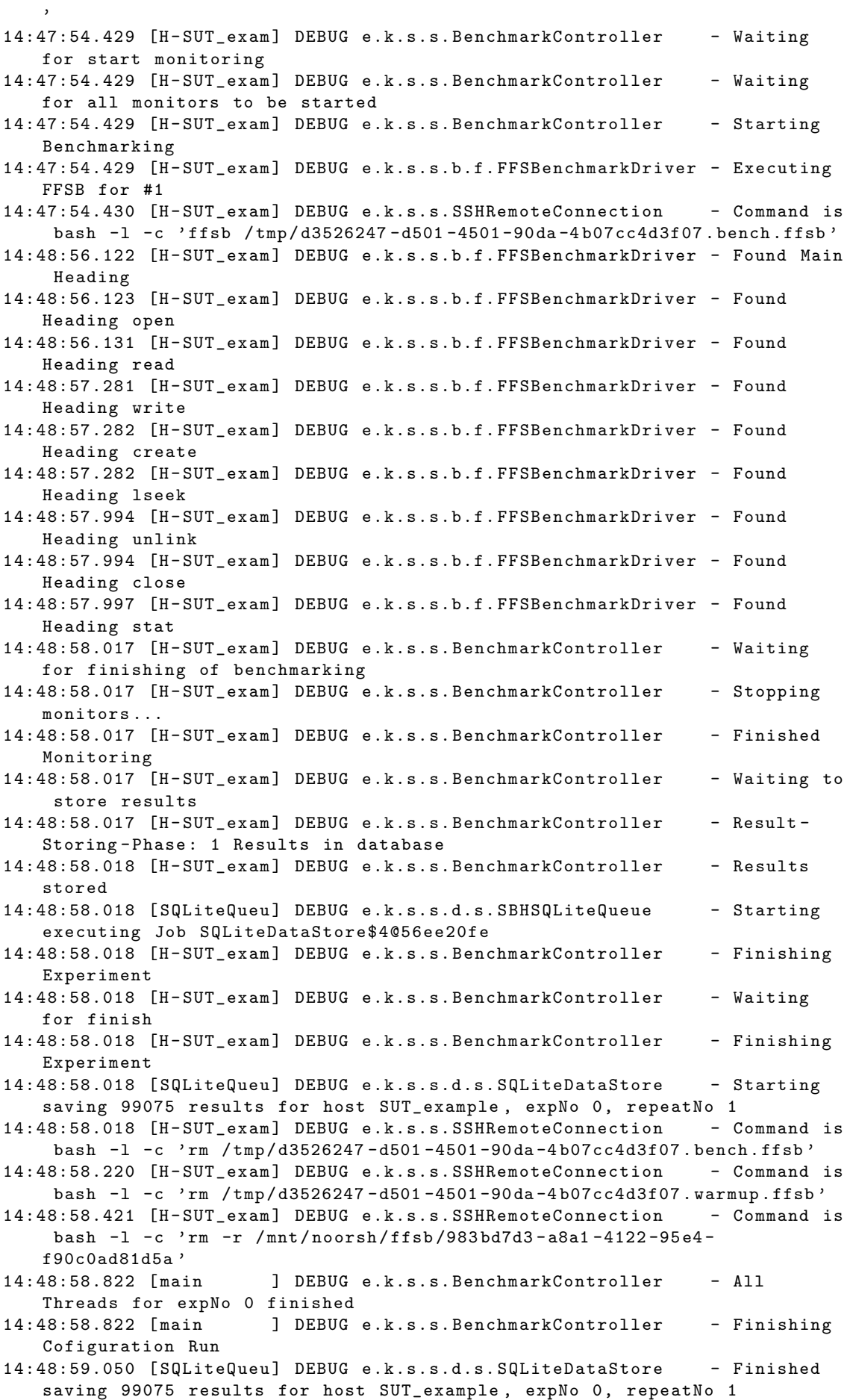

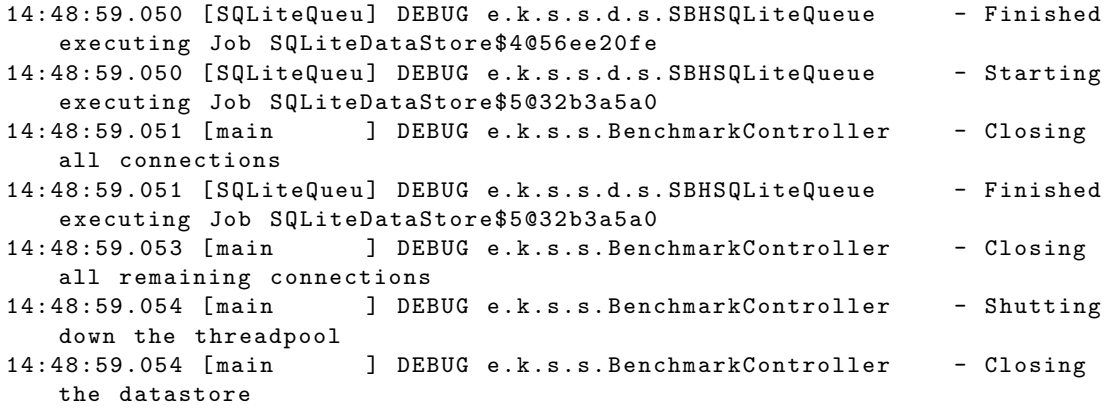

#### <span id="page-31-0"></span>8.5 R Libraries

After all the required R packages are installed, cf. Section [7.1,](#page-17-1) the experiment results can be analyzed in R by loading the libraries and using the corresponding interface method (output abridged):

```
i43pc92 : StorageBenchmarkHarness qaisnoorshams$ r
WARNING: ignoring environment value of R_HOME
R version 3.0.1 (2013 -05 -16) -- " Good Sport "
(\ldots)> getwd ()
[1] "/ Users / qaisnoorshams / Desktop / EclipseModelingTools / workspace /
   StorageBenchmarkHarness "
> source ("../ RScripts / SPA . r ")
data.table 1.8.10 For help type: help ("data.table")
(\ldots)Registering doMC parallel backend
> dat = getAllFFSBVars (" exampleFFSBon1Host . sqlite ", type =
   SPATYPECONSTANTS$mean )
> dat
  runId crIdentifier crTime repeatNo expNo
1: 1 Example_FFSB_on_one_host 2013 -10 -28 13:47:17 1 0
2: 1 Example_FFSB_on_one_host 2013 -10 -28 13:47:17 1 0
                                     expUid fileSystem scheduler
1: SUT_example 2843 dc71 - fa5f -4098 - b3ac -7 b03129c58c6 ext4 NOOP
2: SUT_example 2843 dc71 - fa5f -4098 - b3ac -7 b03129c58c6 ext4 NOOP
  readPercentage writeBlockSize readBlockSize filesetSize sequentialRead
1: 100 1005 1024 1096 1024 100
2: 100 1096 1024 096 1024
  sequentialWrite writeFsync threadCount runTime warmUpTime fileSize
1: 0 0 10 60 30 16384
2: 0 0 10 60 30 16384
  opsPerFile directIO opDelay dvId benchPrefix valueId operation
     opMetric
1: 256 1 0 1 ffsb 1 read
   throughput
2: 256 1 0 1 ffsb 2 read
   responseTime
   opValue opType
1: 6.290000 mean
2: 6.148361 mean
>
>
> dat [ , list ( opMetric , opValue )]
      opMetric opValue
1: throughput 6.290000
2: responseTime 6.148361
```

```
>
> datSingle = getAllFFSBVars (" exampleFFSBon1Host . sqlite " , type =
    SPATYPECONSTANTS$singleValue )
> summary ( datSingle [ opMetric == ' responseTime ', opValue ])
   Min. 1st Qu. Median Mean 3rd Qu. Max.
  0.163 0.705 3.873 6.148 8.101 228.100
\rightarrow
```
The last commands show the results in brief, cf. benchmark log output above. One caveat is that the units are not transferred automatically and need to be considered while analyzing the results.

A minimal example for the SPA modeling functions is shown in Section [7.3.](#page-18-0)

## <span id="page-33-0"></span>9. Questions & Answers

 $Q1$  — Why are forks of the benchmarks used instead of the official versions?

 $A -$  Both used benchmarks include bugfixes and FFSB also includes the extensions to capture single request measurements instead of just mean values. This allows, e.g., to also analyze the distribution of the measurements.

Q2 — Why does Filebench get restarted multiple times during the benchmark execution?

 $A -$ On several machines, Filebench seems to run unstably or freeze during the execution. The Benchmark Driver of Filebench is able to recognize a failed execution and restarts the benchmark automatically. This is why the execution of Filebench requires some root rights. This might result in a longer benchmarking period, but no manual interaction is required.

Q3 — What is the minimal setup to test the tool?

 $A - You need i)$  a password-less connection to the system you want to benchmark (using RSA) and ii) one benchmark installed (the executable needs to reside in the user path), cf. Section [3.](#page-6-0) Root rights are not required for FFSB (only if the I/O scheduler of the system needs to be changed). A minimal configuration contains an Experiment Setup with one Experiment Series specifying i) a System Under Test (SUT), ii) an Independent Variable Space of the SUT, and iii) an Independent Variable Space of the Benchmark, cf. Figure [5.1.](#page-14-0) A minimal running example is shown in Section [8.](#page-20-0)

 $Q4$  — Why is/are the device/s on the System Under Test getting full?

 $A -$  Additionally to the log files, temporary files are stored in /tmp. If the experiments are interrupted due to errors, the files might not get cleaned up properly. Check the measurement and monitoring targets as well as /tmp for temporary files in case of interrupted runs.

## <span id="page-34-0"></span>Bibliography

- <span id="page-34-1"></span>[NBKR13] Q. Noorshams, D. Bruhn, S. Kounev, and R. Reussner, "Predictive Performance Modeling of Virtualized Storage Systems using Optimized Statistical Regression Techniques," in Proceedings of the 4th ACM/SPEC International Conference on Performance Engineering (ICPE'13), Prague, Czech Republic, April 21–24. New York, NY, USA: ACM, 2013.
- <span id="page-34-2"></span>[NBR<sup>+</sup>14] Q. Noorshams, A. Busch, A. Rentschler, D. Bruhn, S. Kounev, P. Tuma, and R. Reussner, "Automated Modeling of I/O Performance and Interference Effects in Virtualized Storage Systems," in 34th IEEE International Conference on Distributed Computing Systems Workshops (ICDCS 2014 Workshops). 4th International Workshop on Data Center Performance, DCPerf '14, 2014.